# **Data Management Module (CCU)**

One stop for product management and catalogue maintenance, with outstanding functionality

# **What's New In this Edition**

Here at TecAlliance we always appreciate your feedback and constructive criticism. Along with general improvements in features and bug fixes we picked the best suggestions and incorporated them in the CCU software for all our customers. The main changes from last 2 months include:

### **Contents**

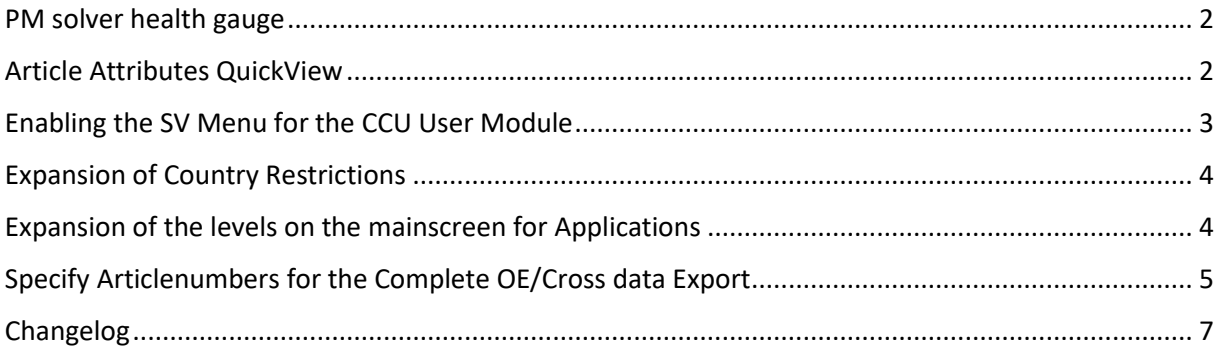

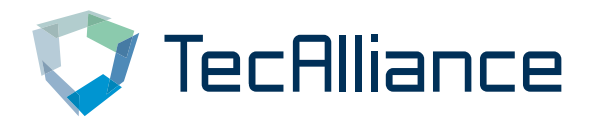

## <span id="page-1-0"></span>PM solver health gauge

The "PM solver health" is a new feature for the PM Solver to visualize the current health status of the PM Solver.

The "PM solver health" shows the current status of the PM Solver. It will tell you if there are some things missing, for example the "missing attributes definitions" as shown in the screenshot below:

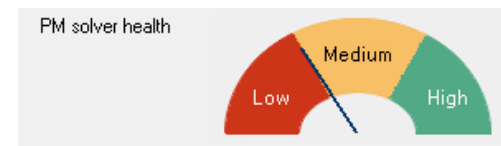

Please contact your CCU Supervisor to fix the following issues: - PM solver has missing attribute definitions on article level: 46365 articles PM solver has missing attribute definitions on application level: 191307 application details

This feature is useful to check if your PM Solver is up-to-date.

### <span id="page-1-1"></span>Article Attributes QuickView

There is now also a QuickView for the Article Attributes. With this functionality you will get a more clear overview of the Article Attributes in the application screen:

You can enable this functionality by checking the checkbox "Enable Article Attributes QuickView" at the "UPDATE CONFIGURATION" screen in the "Internal tables >

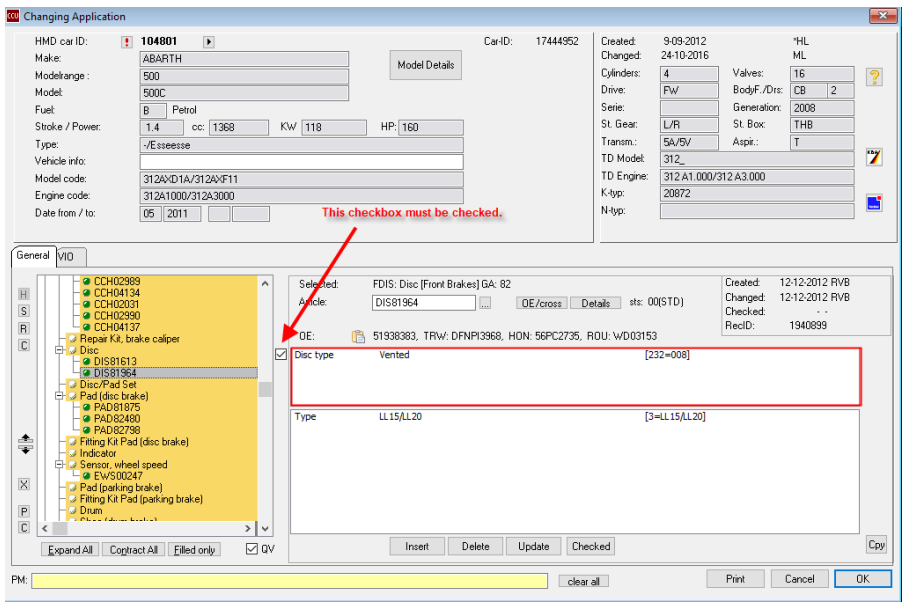

Configuration menu" in the CCU Supervisor Module

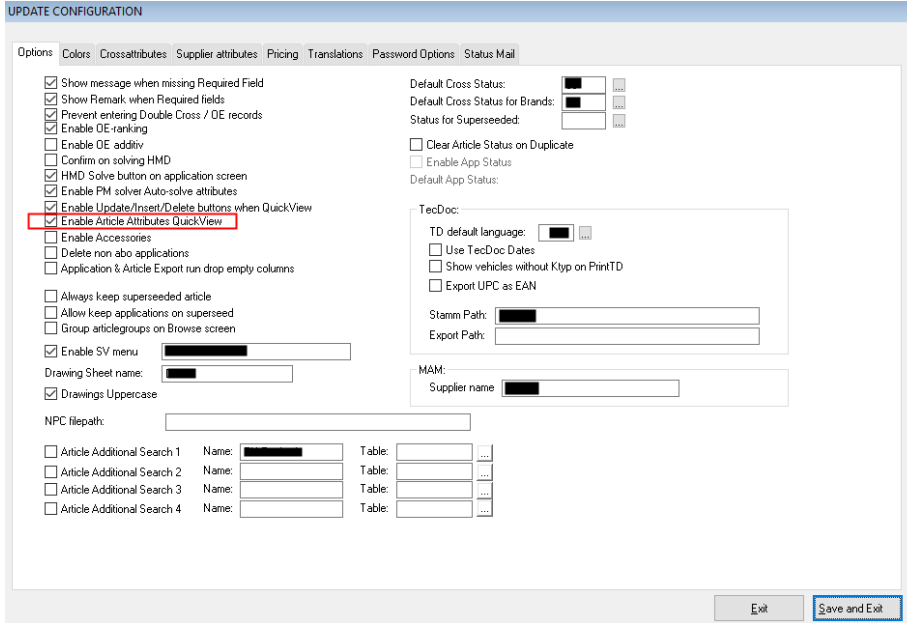

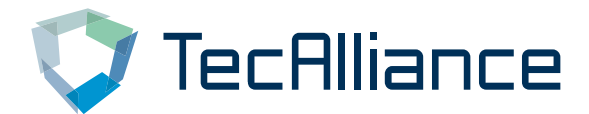

## <span id="page-2-0"></span>Enabling the SV Menu for the CCU User Module

It's now possible to use the CCU Supervisor Module functionality in the CCU User Module. This can be useful if you want a user to have a Supervisor functionality without having access to the Supervisor module.

See below a short instruction and example:

3.

 $\left(\underline{\mathbf{B}}\right)(\mathbf{H}\right)(234)\left(\underline{\mathbf{H}}\right)(\mathbf{M})$ 

 $\left( 0_{0}\right) \left( 0_{0}\right) \left( 0_{0}\right)$ 

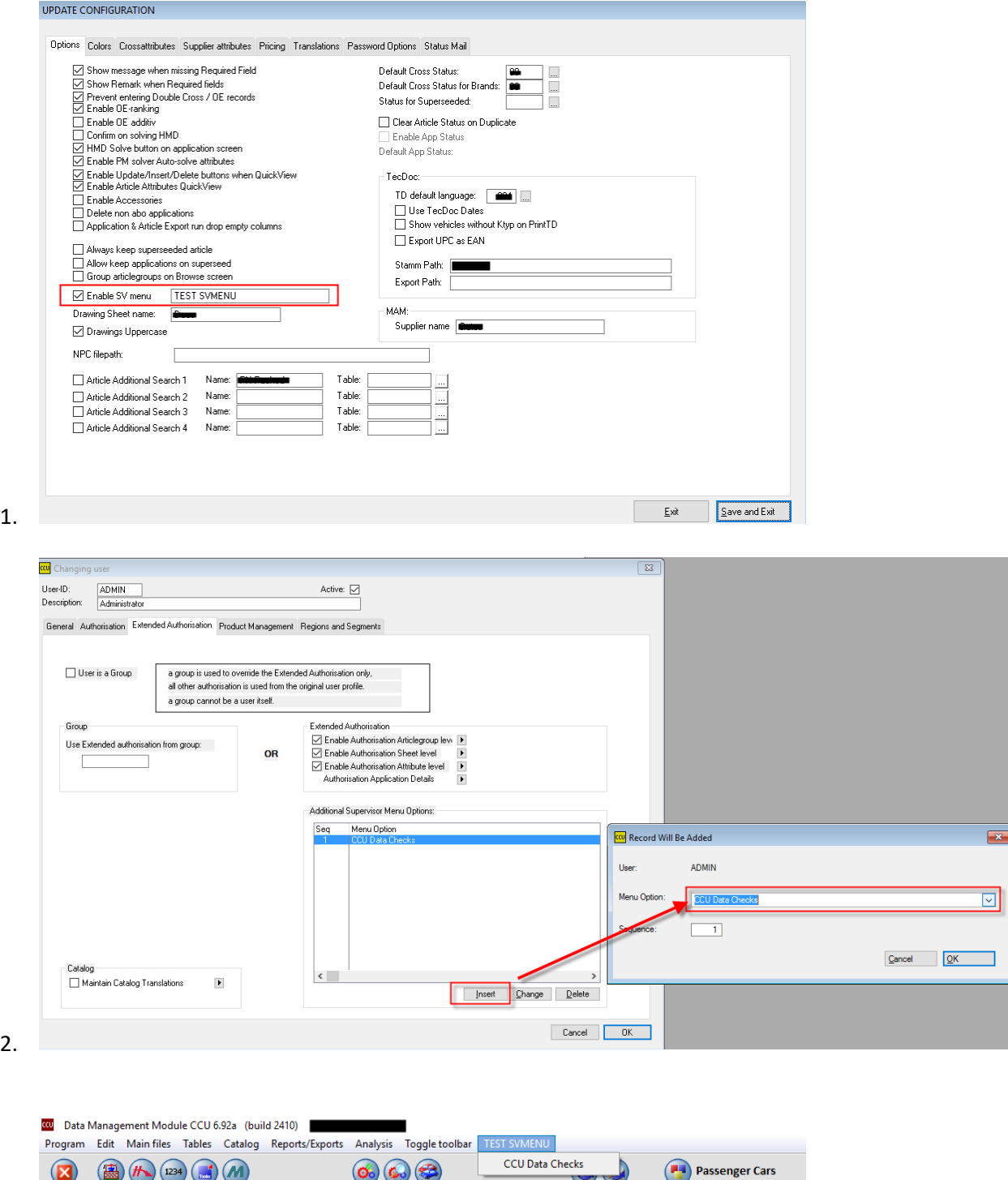

 $\overline{\mathbf{x}}$ 

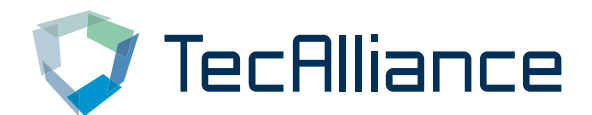

## <span id="page-3-0"></span>Expansion of Country Restrictions

The fields for the Country codes have been expanded from 20 to 30 fields. This will make it possible to add more countries to a Country Inclusion / Exclusion. See the screenshot below:

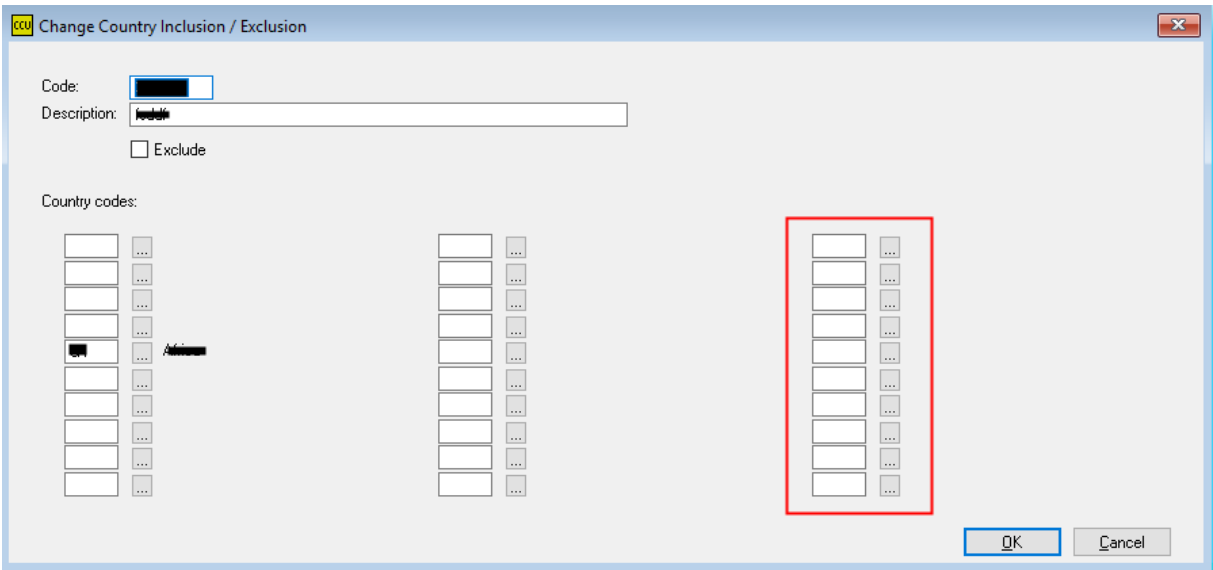

## <span id="page-3-1"></span>Expansion of the levels on the mainscreen for Applications

The mainscreen for Application shows an overview of linked articles. The mainscreen showed 15 levels of articlegroups. The shown articlegroup levels have been expanded from 15 levels to 20 levels. With this update, the mainscreen will give more information, as shown in the example below:

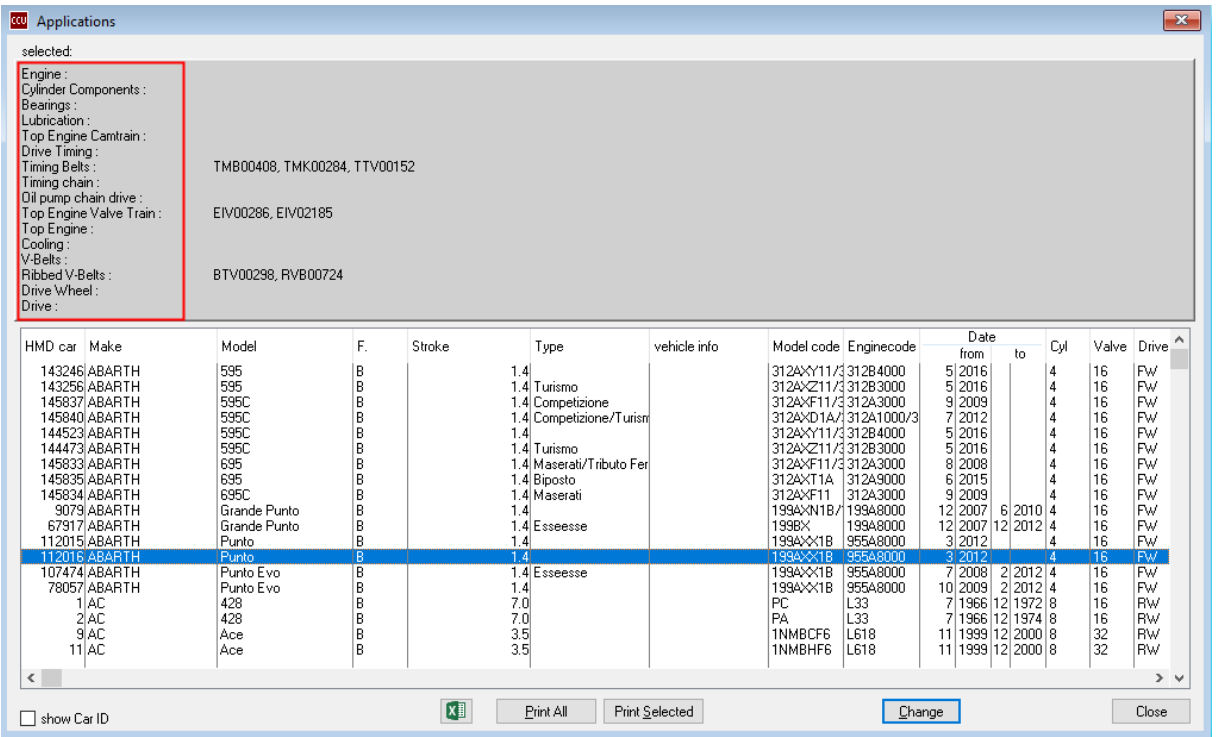

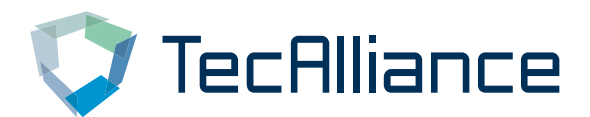

## <span id="page-4-0"></span>Specify Articlenumbers for the Complete OE/Cross data Export

For the "Complete OE/Cross data Export" it's now possible to specify individual articlenumbers. This means it will not make an export for all articles, but for the articlenumbers you specified. For this feature a button has been added in the "Complete OE/Cross data Export" screen. See the screenshow below:

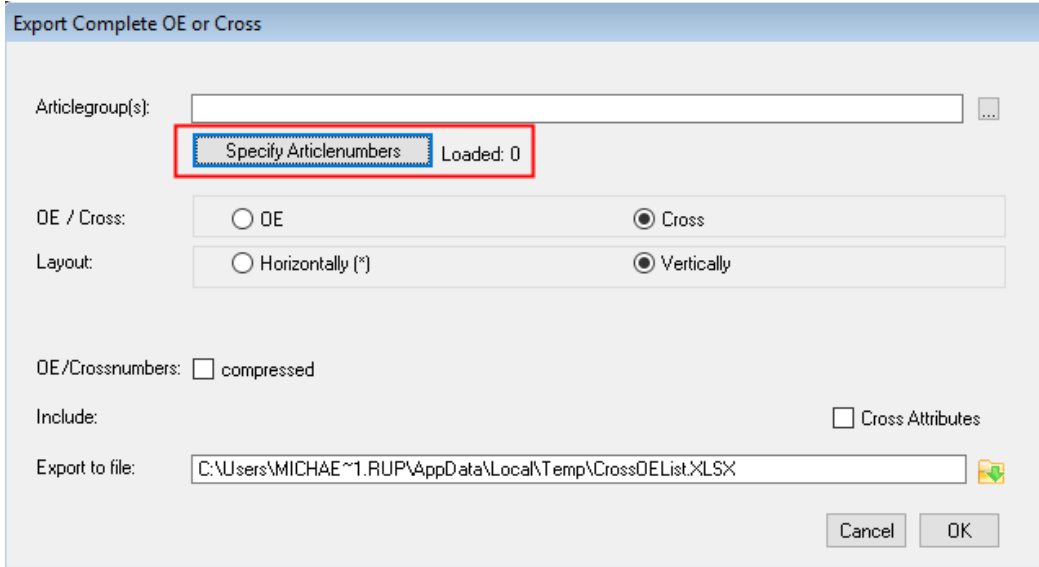

If you press the button "Specify Articlenumbers", you will see the following screen where you can fill in (or copy/paste) the articlenumbers:

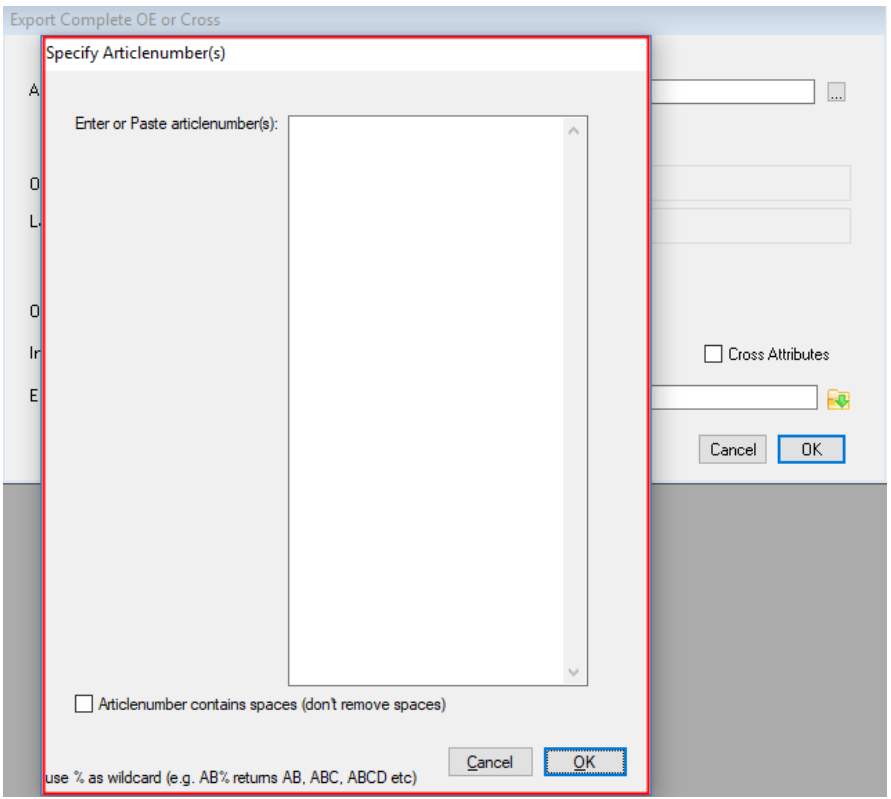

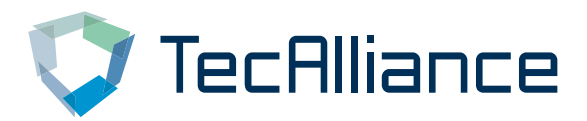

## URL drawing in 231.DAT + 232.DAT export

First introduced in the TAF 2.4 format it is now possible to export URL's in the 231.DAT + 232.DAT export. To activate this function navigate to Internal tables > Article Groups (ARG) in the CCU Supervisor Module. In the Drawing sheet please check "url drawings links active".

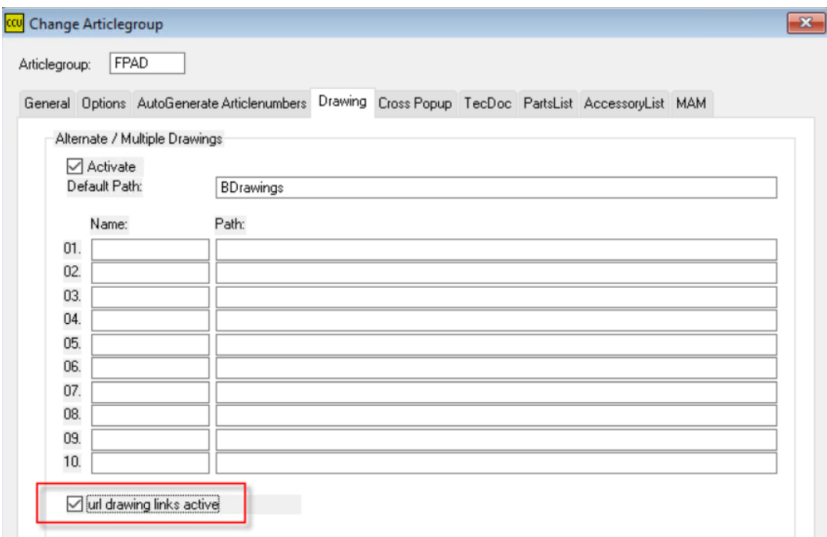

In the Drawing sheet you can now enter up to four URL records. Don't forget to also select a Drawing Type if you want to export this information in the 231 and 232.dat.

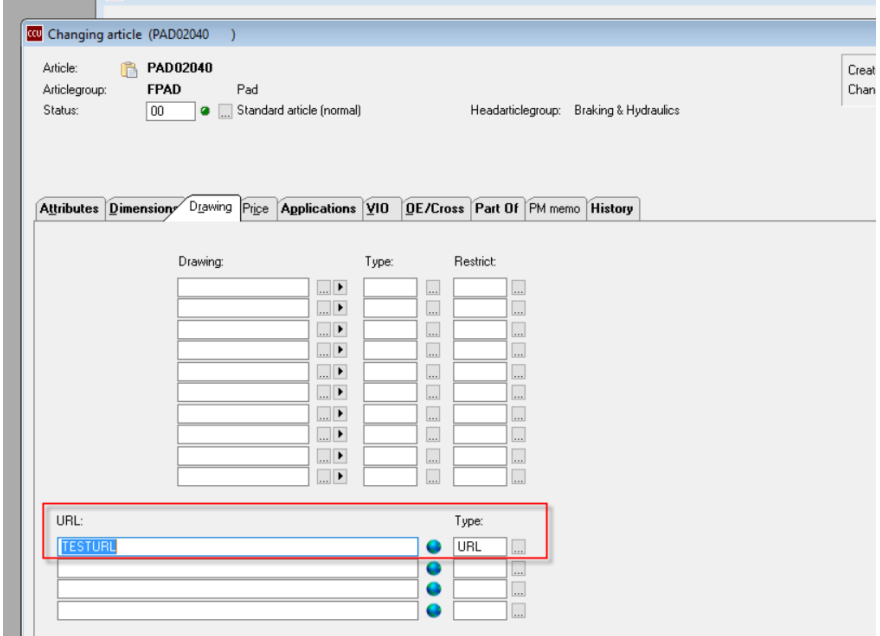

## <span id="page-6-0"></span>Changelog

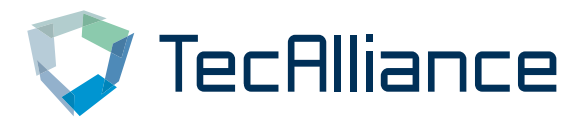

#### **CCU 6.91a build 2396:**

- FIX: Link to TecDoc Engines for HMD vehicles with multiple Ktyp links
- FIX: Enable article field after selecting excluded article

#### **CCU 6.91b:**

- ADDED: Seperate default cross-status for Alternate Brand cross
- ADDED: Articlegroup Status overview
- ADDED: Exclamation icons on partslist and accesory list for articles with filled PM-memo
- ADDED: Analysis for invalid Enginecode attribute on detail level
- ADDED: Adding Supervisor options to user menu CCU
- ADDED: OE Block (Additiv)

#### **CCU 6.91c:**

- ADDED: Application Browse on article screen saves column width
- ADDED: URL on article drawings
- ADDED: URL drawing in 231.DAT + 232.DAT export
- ADDED: Trace SQL commands for debug
- ADDED: Option to specify articlenumbers on Cross/ CrossOE exports
- ADDED: 10 additional Countries per Country-restriction
- ADDED: QuickView for article attributes
- ADDED: Aspiration on Article Applications
- CHANGE: HMD Glossary popup default sort on column 1
- CHANGE: Added 5 additional levels on application browse (15>20)
- FIX: Excel export applications with enginecode > 50 characters
- FIX: PM Solver, deleted OE numbers no longer shown as match
- FIX: No Results in Compression Tool
- FIX: MAM Export images for exhaust converted to .GIF format

#### **CCU 6.92a:**

ADDED: - CheckAPDicon number of days can be specified by user

- ADDED: MAM export is now Automate Online proof
- ADDED: Health Gauge for PM Solver
- FIX: Maingroup change for Supervisor menu options CCU

#### **CCU 6.92a:**

FIX: - Article Quickview refresh issue

#### **TecAlliance Netherlands BV**

**Horsterweg 24 6199 AC Maastricht Airport The Netherland[swww.tecalliance.net](http://www.tecalliance.net/)** **Tel.: +31 433 650 212 Fax: +31 433 650 125**

**Internet: www.tecalliance.net/ E-mail:helpdesk@headlineweb.nl**